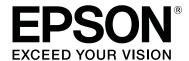

# SC-P8500D Series SC-T7700D Series

## **General Information**

CMP0311-00 EN

#### **Copyrights and Trademarks**

## **Copyrights and Trademarks**

No part of this publication may be reproduced, stored in a retrieval system, or transmitted in any form or by any means, electronic, mechanical, photocopying, recording, or otherwise, without the prior written permission of Seiko Epson Corporation. The information contained herein is designed only for use with this Epson printer. Epson is not responsible for any use of this information as applied to other printers.

Neither Seiko Epson Corporation nor its affiliates shall be liable to the purchaser of this product or third parties for damages, losses, costs, or expenses incurred by the purchaser or third parties as a result of accident, misuse, or abuse of this product or unauthorized modifications, repairs, or alterations to this product, or (excluding the U.S.) failure to strictly comply with Seiko Epson Corporation's operating and maintenance instructions.

Seiko Epson Corporation shall not be liable for any damages or problems arising from the use of any options or any consumable products other than those designated as Original Epson Products or Epson Approved Products by Seiko Epson Corporation.

Seiko Epson Corporation shall not be held liable for any damage resulting from electromagnetic interference that occurs from the use of any interface cables other than those designated as Epson Approved Products by Seiko Epson Corporation.

EPSON, EPSON EXCEED YOUR VISION, EXCEED YOUR VISION, and their logos are registered trademarks or trademarks of Seiko Epson Corporation.

Microsoft®, Windows®, and Windows Vista® are registered trademarks of Microsoft Corporation.

Mac, macOS, OS X, Bonjour, Safari, and AirPrint are trademarks of Apple Inc., registered in the U.S. and other countries.

Chrome <sup>™</sup>, Chrome OS <sup>™</sup>, and Android <sup>™</sup> are trademarks of Google Inc.

Intel® is a registered trademark of Intel Corporation.

Adobe and Reader are either registered trademarks or trademarks of Adobe Systems Incorporated in the United States and/or other countries.

HP-GL/2® and HP RTL® are registered trademarks of Hewlett-Packard Corporation.

The SuperSpeed USB Trident Logo is a registered trademark of USB Implementers Forum, Inc.

General Notice: Other product names used herein are for identification purposes only and may be trademarks of their respective owners. Epson disclaims any and all rights in those marks.

© 2021 Seiko Epson Corporation. All rights reserved.

#### Contents

## Contents

| Copyrights a | nd Trademarks |
|--------------|---------------|
|--------------|---------------|

| Notes on Manuals                   |
|------------------------------------|
| Meaning of Symbols 4               |
| Illustrations                      |
| Product Model Descriptions 4       |
| Manual Organization 4              |
| Opening and Viewing Manuals 4      |
| Opening Manuals 4                  |
| Viewing Video Manuals 5            |
| Viewing PDF Manuals                |
| System Requirements                |
| Printer Driver                     |
| Web Config                         |
| Specifications Table               |
| For European users                 |
| Where To Get Help                  |
| Technical Support Web Site         |
| Contacting Epson Support           |
| Before Contacting Epson            |
| Help for Users in North America 14 |
| Help for Users in Europe           |
| Help for Users in Taiwan           |
| Help for Users in Australia        |
| Help for Users in Singapore        |
| Help for Users in Thailand 16      |
| Help for Users in Vietnam 16       |
| Help for Users in Indonesia 16     |
| Help for Users in Hong Kong 17     |
| Help for Users in Malaysia         |
| Help for Users in India            |
| Help for Users in the Philippines  |

#### **Notes on Manuals**

## **Notes on Manuals**

## **Meaning of Symbols**

| Warning:   | Warnings must be followed to avoid serious bodily injury.                        |
|------------|----------------------------------------------------------------------------------|
| Caution:   | Cautions must be followed to avoid bodily injury.                                |
| Important: | Important must be followed to avoid damage to this product.                      |
| Note:      | Notes contain useful or additional information on the operation of this product. |

Indicates related reference

## Illustrations

B

The illustrations may differ slightly from the model you are using. Please be aware of this when using the manuals.

content.

# Product Model Descriptions

Some models described in this manual may not be sold in your country or region.

## **Manual Organization**

The manuals for the product are organized as shown below.

You can view the PDF manuals using Adobe Acrobat Reader or Preview (Mac).

| Setup Guid<br>(booklet) | le                  | Provides information on how to setup the printer after unpacking it from the box. Make sure you read this manual to perform operations safely. |
|-------------------------|---------------------|----------------------------------------------------------------------------------------------------|
| General Inf<br>manual)  | ormation (this      | Provides important safety instructions, printer specifications and contact details.                                                            |
| Online Mar              | nual                |                                                                                                    |
| User's (PDF)            | Guide               | Provides overall information and instructions on using the printer and on solving problems.                                                    |
| Pin-up                  | Manuals             | Provides explanations of basic printer operations. Print it out and pin it up near the printer.                                                |
| Admin<br>Guide          | istrator's<br>(PDF) | Provides network administrators with information on management and printer settings.                                                           |
| Epson<br>Manua          |                     | Provides videos showing<br>you how to perform<br>maintenance.                                                                                  |

# **Opening and Viewing Manuals**

## **Opening Manuals**

See the "Setup Guide" and execute software installation from the supplied software disc or from Setup Navi.

When installation is complete, an [EPSON Manuals] icon is created on the desktop of the computer being used.

Double-click the [EPSON Manuals] icon on the desktop.

#### **Notes on Manuals**

3

Select the manual you want to view.

When [Online Manuals] is selected, your Web browser opens and the top page of Online Manuals is displayed.

Click the manual or item you want to view.

You can view the Online Manuals in an environment that can connect to the Internet.

## **Viewing Video Manuals**

The video manuals have been uploaded to YouTube.

Click [Epson Video Manuals (video)] from the top page of Online Manuals, or click the following blue text to view the manuals.

#### **Epson Video Manuals**

If the subtitles are not displayed when you play the video, click the subtitles icon shown in the image below.

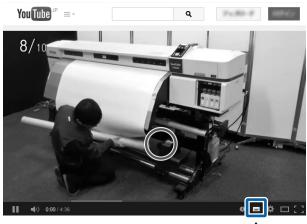

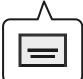

## **Viewing PDF Manuals**

This section uses Adobe Acrobat Reader DC as an example to explain the basic operations for viewing the PDF in Adobe Reader.

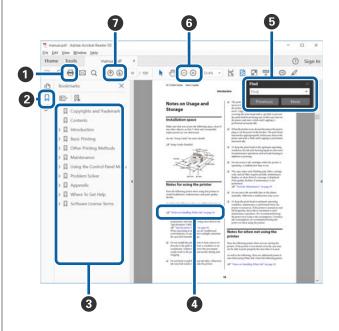

- 1 Click to print the PDF manual.
- 2 Each time it is clicked, the bookmarks are hidden or shown.
- 3 Click the title to open the relevant page.

Click [+] to open the titles lower in the hierarchy.

4 If the reference is in blue text, click the blue text to open the relevant page.

To return to the previous page, do the following.

#### **For Windows**

While pressing the Alt key, press the ← key.

#### For Mac

While pressing the command key, press the ← key.

#### **Notes on Manuals**

**5** You can input and search for keywords, such as the names of items you want to confirm.

#### **For Windows**

Right click on a page in the PDF manual and select **Find** in the menu that is displayed to open the search toolbar.

#### For Mac

Select **Find** in the **Edit** menu to open the search toolbar.

**6** To enlarge the text in the display that is too small to see well, click ⊕ . Click ⊕ to reduce the size. To specify a part of an illustration or screenshot to enlarge, do the following.

#### **For Windows**

Right click on the page in the PDF manual and select **Marquee Zoom** in the menu that is displayed. The pointer changes to a magnifying glass, use it to specify the range of the place you want to enlarge.

#### For Mac

Click **View** menu - **Zoom** - **Marquee Zoom** in this order to change the pointer to a magnifying glass. Use the pointer as a magnifying glass to specify the range of the place you want to enlarge.

**7** Opens the previous page or next page.

#### **System Requirements**

## **System Requirements**

Software for this printer can be used in the following environments. (As of January, 2021) Supported OS and other elements may change.

For the latest information, see the Epson Web site.

## **Printer Driver**

#### Windows

| Operating system                        | Windows 10 / Windows 10 x64 Windows 8.1 / Windows 8.1 x64 Windows 8 / Windows 8 x64 Windows 7 / Windows 7 x64 Windows Vista / Windows Vista x64 Windows XP SP3 or later / Windows XP x64 SP2 or later Windows Server 2019 Windows Server 2016 Windows Server 2012 R2 Windows Server 2012 Windows Server 2008 R2 Windows Server 2008 Windows Server 2003 R2 Windows Server 2003 SP2 or later |
|-----------------------------------------|----------------------------------------------------------------------------------------------------|
| CPU                                     | Intel Core2 Duo 3.05 GHz or more                                                                                                    |
| Available memory space                  | 1 GB or more                                                                                                    |
| Hard disk (Available volume to install) | 32 GB or more                                                                                                    |
| Display resolution                      | WXGA (1280×800) or better                                                                                                    |
| Connection method with the printer*     | USB, Ethernet, or Wi-Fi                                                                                                    |

<sup>\*</sup> For details on the connection methods (interface specifications), see the following.

#### Mac

| Operating system                        | Mac OS X v10.6.8 or later     |
|-----------------------------------------|-------------------------------|
| CPU                                     | Intel Core2 Duo 2 GHz or more |
| Available memory space                  | 2 GB or more                  |
| Hard disk (Available volume to install) | 8 GB or more                  |
| Display resolution                      | WXGA+ (1280×800) or better    |

#### **System Requirements**

| Connection method with the printer* |
|-------------------------------------|
|-------------------------------------|

 $<sup>\</sup>mbox{\ensuremath{^{*}}}$  For details on the connection methods (interface specifications), see the following.

#### **System Requirements**

## **Web Config**

Web Config is an application that runs in a web browser on a computer or smart device connected to the same network as the printer.

⚠ Administrator's Guide

#### **Supported Browsers**

Microsoft Edge, Internet Explorer 8 or later, Firefox\*1, Chrome\*1, Safari\*1

\*1 Use the latest version.

See the following for details on the network interfaces.

△ "Specifications Table" on page 10

#### **Specifications Table**

## **Specifications Table**

| Printer Specifications        |                                                                                                    |
|-------------------------------|----------------------------------------------------------------------------------------------------|
| Printing method               | On-demand inkjet method                                                                                                    |
| Nozzle configura-<br>tion     | 1600 nozzles x 6 colors  SC-P8500D Series: Photo Black, Matte Black, Yellow, Magenta, Cyan, Gray SC-T7700D Series: Photo Black, Matte Black, Yellow, Magenta, Cyan, Red |
| Resolution (maxi-<br>mum)     | 2400 × 1200 dpi                                                                                                    |
| Control code                  | ESC/P raster (undisclosed command), HP-GL/2, HP RTL                                                                                                    |
| Paper feed method             | Friction feed                                                                                                    |
| Built-in memory               | 4 GB                                                                                                    |
| Rated voltage                 | AC100-240 V                                                                                                    |
| Rated frequency               | 50/60 Hz                                                                                                    |
| Rated current                 | 3.4-1.6A                                                                                                    |
| Power consumption             |                                                                                                    |
| Operating                     | 70 W                                                                                                    |
| Ready mode                    | 32 W                                                                                                    |
| Sleep mode                    | 2.0 W                                                                                                    |
| Power off                     | Approx. 0.3 W                                                                                                    |
| Temperature                   |                                                                                                    |
| Operating                     | 10 to 35°C                                                                                                    |
| In storage (Before unpacking) | -20 to 60 °C (Within 120 hours at 60°C, within a month at 40°C)                                                                                                    |
| In storage (After unpacking)  | Ink charged: -10 to 40°C (Within a month at 40°C)                                                                                                    |
|                               | Ink discharged <sup>*1</sup> : -20 to 25°C<br>(Within a month at 25°C)                                                                                                  |
| Humidity                      |                                                                                                    |

| Printer Specifications                                                                                     | Printer Specifications                                     |  |
|----------------------------------------------------------------------------------------------------|------------------------------------------------------------|--|
| Operating                                                                                                  | 20 to 80% (40 to 60% is recommended, without condensation) |  |
| In storage                                                                                                 | 5 to 85% (without condensation)                            |  |
| Temperature and humidity range for operating (the range shown by diagonal lines is recommended)  (%)  90 – |                                                            |  |
| 80 - 70 - 60 - 55 - 50 - 40 - 30 - 20 - 10 15                                                              | 20 25 27 30 35 40 (°C)                                     |  |
| Dimensions (Width x Depth x Height)                                                                        |                                                            |  |
| Maximum*2                                                                                                  | Maximum*2 1848 x 830 x 975 mm                              |  |
| Storage                                                                                                    | 1848 x 499 x 975 mm                                        |  |
| Weight <sup>*3</sup>                                                                                       | Approx. 153 kg                                             |  |

- \*1 Use the **Discharging/Charging Ink** menu in the Maintenance menu to discharge ink from the printer.

  \*\* User's Guide (online Manual)
- \*2 With the paper basket open
- \*3 Not including the ink cartridges

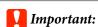

*Use the printer at an altitude of 2000 m or less.* 

| Interface Specifications |                |
|--------------------------|----------------|
| USB port for a computer  | SuperSpeed USB |
| USB Memory Port          |                |

#### **Specifications Table**

| Interface Specificatio                         | nc                                                                                                    |  |
|------------------------------------------------|----------------------------------------------------------------------------------------------------|--|
| USB Flash Memo-<br>ry                          | Hi-Speed USB (USB Flash Drive with security settings cannot be used.)                                                                                                    |  |
| File system                                    | FAT, FAT32, exFAT                                                                                                    |  |
| File format                                    | JPEG, TIFF, some PDFs (See the<br>User's Guide for details on<br>printing PDFs.)                                                                                                    |  |
| Ethernet <sup>*1</sup><br>Standards            | IEEE802.3i (10BASE-T) IEEE802.3u (100BASE-TX) IEEE802.3ab (1000BASE-T) IEEE 802.3az (supports power-saving models) (The connected device should comply with IEEE802.3az standards.) |  |
| Wi-Fi                                          |                                                                                                    |  |
| Standards                                      | IEEE 802.11b<br>IEEE 802.11g<br>IEEE 802.11n (2.4 GHz band,<br>HT20 only)<br>IEEE 802.11a/n/ac (5 GHz band)                                                                         |  |
| Frequency Range                                | IEEE802.11b/g/n: 2.4 GHz<br>IEEE 802.11b/g/ac: 5 GHz <sup>*2</sup>                                                                                                    |  |
| Coordination<br>Modes                          | Infrastructure<br>Wi-Fi Direct (Simple AP) (Not<br>supported for IEEE 802.11b)                                                                                                    |  |
| Wireless Securities                            | WEP (64bit/128bit) WPA-PSK (TKIP) WPA2-PSK (AES)*3 WPA3-SAE WPA2-Enterprise (AES) (EAP-TLS/PEAPTLS/PEAPMSCHAPv2/EAP-TTLS)                                                           |  |
| Network Printing<br>Protocols/Func-<br>tions*4 | EpsonNet Print (Windows) Standard TCP/IP (Windows) WSD Printing (Windows) Bonjour (Mac) IPP Printing (Windows) IPP Printing (Mac) AirPrint (iOS, Mac)                               |  |
| Security Standards/<br>Protocols               | SSL/TLS (HTTPS Server/Client,<br>IPPS)<br>IEEE802.1X<br>IPsec/IP Filtering<br>SMTPS (STARTTLS, SSL/TLS)<br>SNMPv3<br>SMB3.1.1                                                       |  |

<sup>\*1</sup> Use a category 5 or higher STP (Shielded twisted pair) cable. For IEEE802.3ab (1000BASE-T), use a category 5e or higher STP (shielded twisted pair) cable.

- \*2 W52 (CH36 to CH48), W53 (CH52 to CH64): Indoor use
- \*3 Complies with WPA2 standards with support for WPA/ WPA2 Personal.
- \*4 EpsonNet Print supports IPv4 only. The others support both IPv4 and IPv6.

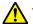

#### **!**\ Warning:

To prevent radio interference to the licensed service, this device is intended to be operated indoors and away from windows to provide maximum shielding. Equipment (or its transmit antenna) that is installed outdoors is subject to licensing

| Ink Specifications                  |                                                                                                    |  |
|-------------------------------------|----------------------------------------------------------------------------------------------------|--|
| Туре                                | Dedicated ink cartridges                                                                                                    |  |
| Ink type                            | Pigment ink                                                                                                    |  |
| Use by date                         | See the expiration date printed on<br>the ink cartridge package or on<br>the cartridge (store at normal<br>temperature)      |  |
| Print quality guar-<br>antee expiry | One year (after installing to the printer)                                                                                   |  |
| Storage temperature                 |                                                                                                    |  |
| Packed                              | -20 to 40°C (Within four days at -20°C, within a month at 40°C)                                                              |  |
| Installed                           | -10 to 40°C (Within four days at -10°C, within a month at 40°C)                                                              |  |
| Packed and<br>Transported           | -20 to 60°C (Within four days at<br>-20°C, within a month at 40°C,<br>within 72 hours at 60°C)                               |  |
| Cartridge capacity                  | 700 ml, 350 ml, 110 ml (110 ml<br>may not be available depending<br>on the specifications.)<br>240 ml (for initial charging) |  |

#### **Specifications Table**

### Important:

- ☐ We recommend that you remove and shake the installed ink cartridges once every six months to ensure good print quality.
- ☐ The ink freezes if left at below -20 °C for a long time. If it does freeze, leave it at room temperature (25 °C) for at least four hours.
- ☐ Do not refill the ink cartridges.

## For European users

#### **CE Marking**

Simplified EU Declaration of Conformity:

Hereby, Seiko Epson Corporation declares that this equipment Model:K411A is in compliance with directive 2014/53/EU. The full text of the EU declaration of conformity is available at the following internet address.

http://www.epson.eu/conformity

#### **Radio Equipment Information**

This product intentionally emit radio wave described as follows.

- (a) frequency band in which the radio equipment operates; 2.4 to 2.4835 GHz
- (b) maximum radio-frequency power transmitted in thefrequency band in which the radio equipment operates;20dBm (eirp power)

## **Where To Get Help**

# **Technical Support Web Site**

Epson's Technical Support Web Site provides help with problems that cannot be solved using the troubleshooting information in your product documentation. If you have a Web browser and can connect to the Internet, access the site at:

#### http://support.epson.net/

If you need the latest drivers, FAQs, manuals, or other downloadables, access the site at:

#### http://www.epson.com

Then, select the support section of your local Epson Web site.

# **Contacting Epson Support**

## **Before Contacting Epson**

If your Epson product is not operating properly and you cannot solve the problem using the troubleshooting information in your product documentation, contact Epson support services for assistance. If Epson support for your area is not listed below, contact the dealer where you purchased your product.

Epson support will be able to help you much more quickly if you give them the following information:

- ☐ Product serial number (The serial number label is usually on the back of the product.)
- ☐ Product model
- ☐ Product software version (Click **About**, **Version Info**, or similar button in the product software.)
- ☐ Brand and model of your computer
- ☐ Your computer operating system name and version
- ☐ Names and versions of the software applications you normally use with your product

### **Help for Users in North America**

Epson provides the technical support services listed below.

#### **Internet Support**

Visit Epson's support website at <a href="http://epson.com/support">http://epson.com/support</a> and select your product for solutions to common problems. You can download drivers and documentation, get FAQs and troubleshooting advice, or e-mail Epson with your questions.

#### **Speak to a Support Representative**

Dial: (562) 276-1300 (U.S.), or (905) 709-9475 (Canada), 6 am to 6 pm, Pacific Time, Monday through Friday. Days and hours of support are subject to change without notice. Toll or long distance charges may apply.

Before you call Epson for support, please have the following information ready:

| <br>_   |      |
|---------|------|
| Product | nama |
|         |      |

| - 1     |        |     |     |
|---------|--------|-----|-----|
| Product | cerial | num | her |
|         |        |     |     |

| Proof of purchase (such as a store receipt) and |
|-------------------------------------------------|
| date of purchase                                |

| _ | C .      | C·      |        |
|---|----------|---------|--------|
|   | Computer | configu | ration |

| Description of the probler | oblem | the pro | of | escription |  |
|----------------------------|-------|---------|----|------------|--|
|----------------------------|-------|---------|----|------------|--|

#### Note:

For help using any other software on your system, see the documentation for that software for technical support information.

## **Purchase Supplies and Accessories**

You can purchase genuine Epson ink cartridges, ribbon cartridges, paper, and accessories from an Epson authorized reseller. To find the nearest reseller, call 800-GO-EPSON (800-463-7766). Or you can purchase online at http://www.epsonstore.com (U.S. sales) or http://www.epson.ca (Canadian sales).

## **Help for Users in Europe**

Check your **Pan-European Warranty Document** for information on how to contact Epson support.

## **Help for Users in Taiwan**

Contacts for information, support, and services are:

## World Wide Web (http://www.epson.com.tw)

Information on product specifications, drivers for download, and products enquiry are available.

## Epson HelpDesk (Phone: +0800212873)

Our HelpDesk team can help you with the following over the phone:

- ☐ Sales enquiries and product information
- ☐ Product usage questions or problems
- ☐ Enquiries on repair service and warranty

#### **Repair service center:**

| Telephone<br>number | Fax<br>number | Address                                                                                |
|---------------------|---------------|----------------------------------------------------------------------------------------|
| 02-23416969         | 02-23417070   | No.20, Beiping E. Rd.,<br>Zhongzheng Dist.,<br>Taipei City 100, Taiwan                 |
| 02-27491234         | 02-27495955   | 1F., No.16, Sec. 5,<br>Nanjing E. Rd.,<br>Songshan Dist., Taipei<br>City 105, Taiwan   |
| 02-32340688         | 02-32340699   | No.1, Ln. 359, Sec. 2,<br>Zhongshan Rd.,<br>Zhonghe City, Taipei<br>County 235, Taiwan |
| 039-605007          | 039-600969    | No.342-1, Guangrong<br>Rd., Luodong<br>Township, Yilan<br>County 265, Taiwan           |
| 038-312966          | 038-312977    | No.87, Guolian 2nd Rd.,<br>Hualien City, Hualien<br>County 970, Taiwan                 |

| Telephone<br>number | Fax<br>number | Address                                                                                 |
|---------------------|---------------|-----------------------------------------------------------------------------------------|
| 03-4393119          | 03-4396589    | 5F., No.2, Nandong Rd.,<br>Pingzhen City, Taoyuan<br>County 32455, Taiwan<br>(R.O.C.)   |
| 03-5325077          | 03-5320092    | 1F., No.9, Ln. 379, Sec.<br>1, Jingguo Rd., North<br>Dist., Hsinchu City 300,<br>Taiwan |
| 04-23011502         | 04-23011503   | 3F., No.30, Dahe Rd.,<br>West Dist., Taichung<br>City 40341, Taiwan<br>(R.O.C.)         |
| 04-23805000         | 04-23806000   | No.530, Sec. 4, Henan<br>Rd., Nantun Dist.,<br>Taichung City 408,<br>Taiwan             |
| 05-2784222          | 05-2784555    | No.463, Zhongxiao Rd.,<br>East Dist., Chiayi City<br>600, Taiwan                        |
| 06-2221666          | 06-2112555    | No.141, Gongyuan N.<br>Rd., North Dist., Tainan<br>City 704, Taiwan                     |
| 07-5520918          | 07-5540926    | 1F., No.337, Minghua<br>Rd., Gushan Dist.,<br>Kaohsiung City 804,<br>Taiwan             |
| 07-3222445          | 07-3218085    | No.51, Shandong St.,<br>Sanmin Dist.,<br>Kaohsiung City 807,<br>Taiwan                  |
| 08-7344771          | 08-7344802    | 1F., No.113, Shengli<br>Rd., Pingtung City,<br>Pingtung County 900,<br>Taiwan           |

## Help for Users in Australia

Epson Australia wishes to provide you with a high level of customer service. In addition to your product documentation, we provide the following sources for obtaining information:

#### **Your Dealer**

Don't forget that your dealer can often help identify and resolve problems. The dealer should always be the first call for advise on problems; they can often solve problems quickly and easily as well as give advise on the next step to take.

#### **Internet URL**

#### http://www.epson.com.au

Access the Epson Australia World Wide Web pages. Worth taking your modem here for the occasional surf!

The site provides a download area for drivers, Epson contact points, new product information and technical support (e-mail).

#### **Epson Helpdesk**

Epson Helpdesk is provided as a final backup to make sure our clients have access to advice. Operators on the Helpdesk can aid you in installing, configuring and operating your Epson product. Our Pre-sales Helpdesk staff can provide literature on new Epson products and advise where the nearest dealer or service agent is located. Many types of queries are answered here.

The Helpdesk numbers are:

Phone: 1300 361 054 FAX: (02) 8899 3789

We encourage you to have all the relevant information on hand when you ring. The more information you prepare, the faster we can help solve the problem. This information includes your Epson product documentation, type of computer, operating system, application programs, and any information you feel is required.

## **Help for Users in Singapore**

Sources of information, support, and services available from Epson Singapore are:

#### **World Wide Web**

(http://www.epson.com.sg)

Information on product specifications, drivers for download, Frequently Asked Questions (FAQ), Sales Enquiries, and Technical Support via e-mail are available.

Epson HelpDesk (Phone: (65) 6586 3111)

Our HelpDesk team can help you with the following over the phone:

- ☐ Sales enquiries and product information
- ☐ Product usage questions or problems
- ☐ Enquiries on repair service and warranty

## **Help for Users in Thailand**

Contacts for information, support, and services are:

#### **World Wide Web**

(http://www.epson.co.th)

Information on product specifications, drivers for download, Frequently Asked Questions (FAQ), and e-mail are available.

Epson Hotline (Phone: (66)2685-9899)

Our Hotline team can help you with the following over the phone:

- ☐ Sales enquiries and product information
- ☐ Product usage questions or problems
- ☐ Enquiries on repair service and warranty

## **Help for Users in Vietnam**

Contacts for information, support, and services are:

Epson Hotline (Phone): 84-8-823-9239

Service Center: 80 Truong Dinh Street,

District 1, Hochiminh City

Vietnam

## **Help for Users in Indonesia**

Contacts for information, support, and services are:

#### **World Wide Web**

(http://www.epson.co.id)

- ☐ Information on product specifications, drivers for download
- ☐ Frequently Asked Questions (FAQ), Sales Enquiries, questions through e-mail

#### **Epson Hotline**

- ☐ Sales enquiries and product information
- ☐ Technical support

Phone (62) 21-572 4350

Fax (62) 21-572 4357

#### **Epson Service Center**

Jakarta Mangga Dua Mall 3rd floor No 3A/B

Jl. Arteri Mangga Dua,

Jakarta

Phone/Fax: (62) 21-62301104

Bandung Lippo Center 8th floor

Jl. Gatot Subroto No.2

Bandung

Phone/Fax: (62) 22-7303766

Surabaya Hitech Mall lt IIB No. 12

Jl. Kusuma Bangsa 116 – 118

Surabaya

Phone: (62) 31-5355035 Fax: (62)31-5477837

Yogyakarta Hotel Natour Garuda

Jl. Malioboro No. 60

Yogyakarta

Phone: (62) 274-565478

Medan Wisma HSBC 4th floor

Jl. Diponegoro No. 11

Medan

Phone/Fax: (62) 61-4516173

Makassar MTC Karebosi Lt. Ill Kav. P7-8

II. Ahmad Yani No.49

Makassar

Phone: (62)411-350147/411-350148

## **Help for Users in Hong Kong**

To obtain technical support as well as other after-sales services, users are welcome to contact Epson Hong Kong Limited.

#### **Internet Home Page**

Epson Hong Kong has established a local home page in both Chinese and English on the Internet to provide users with the following information:

☐ Product information

☐ Answers to Frequently Asked Questions (FAQs)

☐ Latest versions of Epson product drivers

Users can access our World Wide Web home page at:

http://www.epson.com.hk

## **Technical Support Hotline**

You can also contact our technical staff at the following telephone and fax numbers:

Phone: (852) 2827-8911

Fax: (852) 2827-4383

## **Help for Users in Malaysia**

Contacts for information, support, and services are:

#### **World Wide Web**

(http://www.epson.com.my)

☐ Information on product specifications, drivers for

download

☐ Frequently Asked Questions (FAQ), Sales Enquiries, questions through e-mail

#### **Epson Trading (M) Sdn. Bhd.**

Head Office.

Phone: 603-56288288

Fax: 603-56288388/399

#### **Epson Helpdesk**

☐ Sales enquiries and product information (Infoline)

Phone: 603-56288222

☐ Enquiries on repair services & warranty, product usage and technical support (Techline)

Phone: 603-56288333

## **Help for Users in India**

Contacts for information, support, and services are:

#### **World Wide Web**

(http://www.epson.co.in)

Information on product specifications, drivers for download, and products enquiry are available.

### Helpline

For Service, Product info or to order a cartridge - 18004250011 (9AM - 9PM) - This is a Toll-free number.

For Service (CDMA & Mobile Users) - 3900 1600 (9AM - 6PM) Prefix local STD code

## **Help for Users in the Philippines**

To obtain technical support as well as other after sales services, users are welcome to contact the Epson Philippines Corporation at the telephone and fax numbers and e-mail address below:

Trunk Line: (63-2) 706 2609

Fax: (63-2) 706 2665

Helpdesk (63-2) 706 2625

Direct Line:

E-mail: epchelpdesk@epc.epson.com.ph

#### World Wide Web

(http://www.epson.com.ph)

Information on product specifications, drivers for download, Frequently Asked Questions (FAQ), and E-mail Inquiries are available.

#### Toll-Free No. 1800-1069-EPSON(37766)

Our Hotline team can help you with the following over the phone:

- ☐ Sales inquiries and product information
- ☐ Product usage questions or problems
- ☐ Inquiries on repair service and warranty